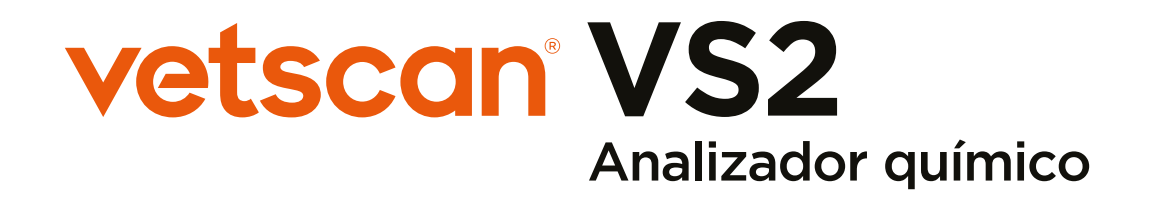

# Guía de referencia rápida

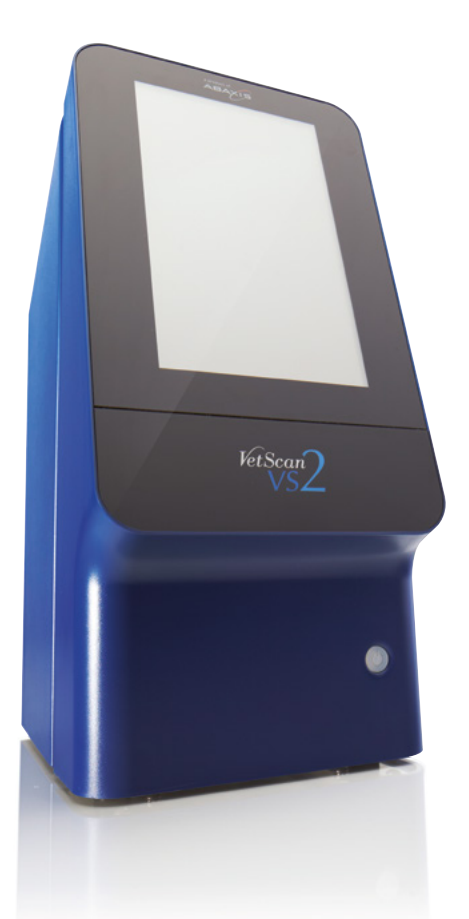

### Precisión. Fiabilidad. Innovación. Sencillez.

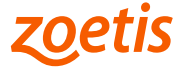

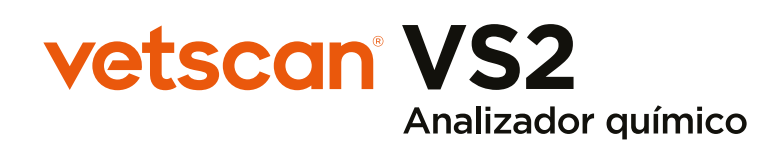

### Guía de referencia rápida

Operación fácil - resultados rápidos

CONSULTE EL MANUAL DEL USUARIO DEL VETSCAN® VS2 ANALIZADOR QUÍMICO PARA INFORMACIÓN COMPLETA EN www.vetscan.mx Los productos VETSCAN® están diseñados sólo para uso Veterinario. Producto electrónico. Producto: Analizador Químico Marca(s): VetScan Modelo(s): VS2 Modelo: 1200-1001 Características eléctricas: 100-240 V CA, 50-60 Hz o 16 V CC, 5,0 A. Unidad principal: 1,1 a 0,45 A, 16 V CC, 5,0 A. Temperatura ambiente de trabajo: 15–32 °C, uso en interiores Humedad relativa: 8-80% de humedad relativa sin condensación

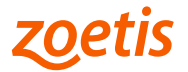

## Desembalaje y configuración

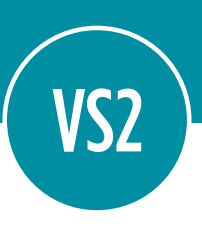

- 1. Retire el VETSCAN® VS2 Analizador Químico de su caja de envío.
- 2. Coloque el analizador sobre una superficie nivelada que esté libre de pelo de animales, polvo y otros contaminantes. No coloque el analizador cerca de una ventana soleada o cualquier otra fuente de calor. Asegúrese que el analizador esté separado al menos a 6 pulgadas de cualquier pared para proporcionar ventilación adecuada y para facilitar el acceso a la conexión de alimentación y los puertos Ethernet y USB.
- 3. Verifique los componentes recibidos con el VETSCAN® VS2 Analizador Químico con la siguiente imagen para asegurarse de tener todo lo necesario para configurar el analizador.

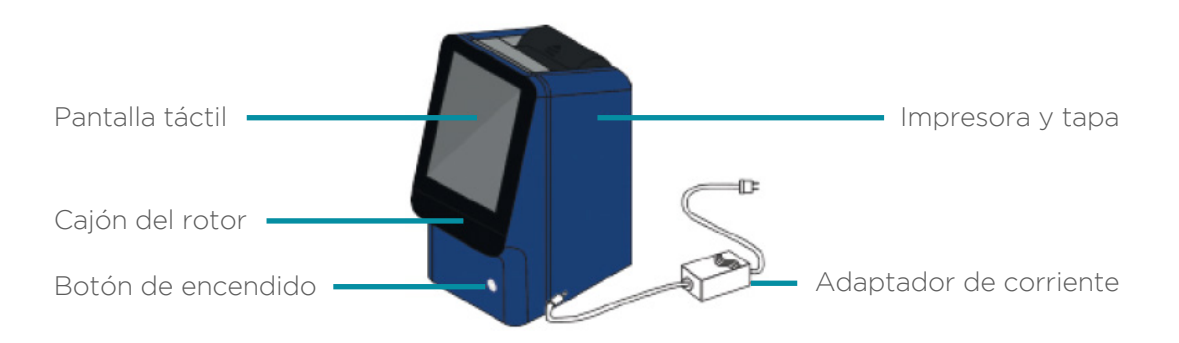

Nota: La caja de envío incluye: VETSCAN® VS2 Analizador Químico, Carpeta de bienvenida (conteniendo: Carta de bienvenida, Lista de verificación de instalación, Tarjeta de garantía del rotor, Guía de utilización del rotor y 7 Folletos para el consumidor), 1 Adaptador de corriente con cable, 1 Cable de alimentación, 1 Cable USB, 2 CD´s: A. controladores de VETSCAN® (el cual será empleado por el técnico), B. Manual del Usuario del VETSCAN® VS2 Analizador Químico\*; 1 Guía de referencia rápida, 1 Paquete de 50 microtubos de heparina de litio (1.3 mL c/u), 1 Pipeta de 100 Ql, 1 Paquete con 96 puntas para pipeta, 1 Filtro del ventilador, 2 Rotores de práctica, 1 Rollo de papel térmico para impresión.

- 4. Abra la tapa de la impresora.
- 5. Desenvuelva el rollo de papel, luego desenrolle varios centímetros.

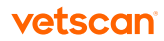

<sup>\*</sup> Para México: el Manual del Usuario del VETSCAN® VS2 Analizador Químico se puede encontrar en la página: www.vetscan.mx

- 6. Coloque el papel en la impresora de modo que se desenrolle del fondo del rollo hacia el frente del analizador, como se muestra. Asegúrese que varios centímetros de papel se extiendan fuera de la ranura de la impresora.
- 7. Presione la tapa para cerrarla hasta que encaje en su lugar.
- 8. Tire suavemente del extremo del papel hasta que esté tenso.
- 9. Conecte el conector de alimentación al analizador, luego conecte el cable de alimentación desmontable al adaptador de corriente y a una toma de corriente con conexión a tierra.

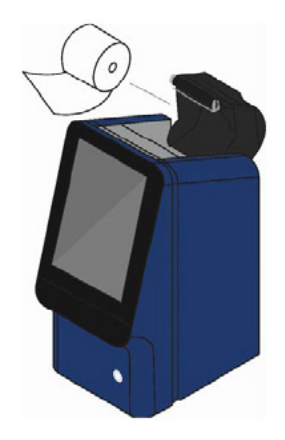

Nota: Para impedir que se produzcan sobrecargas o pérdidas eléctricas, no conecte el analizador al mismo circuito que ya tenga conectado una centrífuga o cualquier otro dispositivo de alta corriente. Zoetis también recomienda usar un protector adecuado contra sobretensiones de corriente.

10. Presione el botón de encendido para encender el analizador. La pantalla muestra lo siguiente:

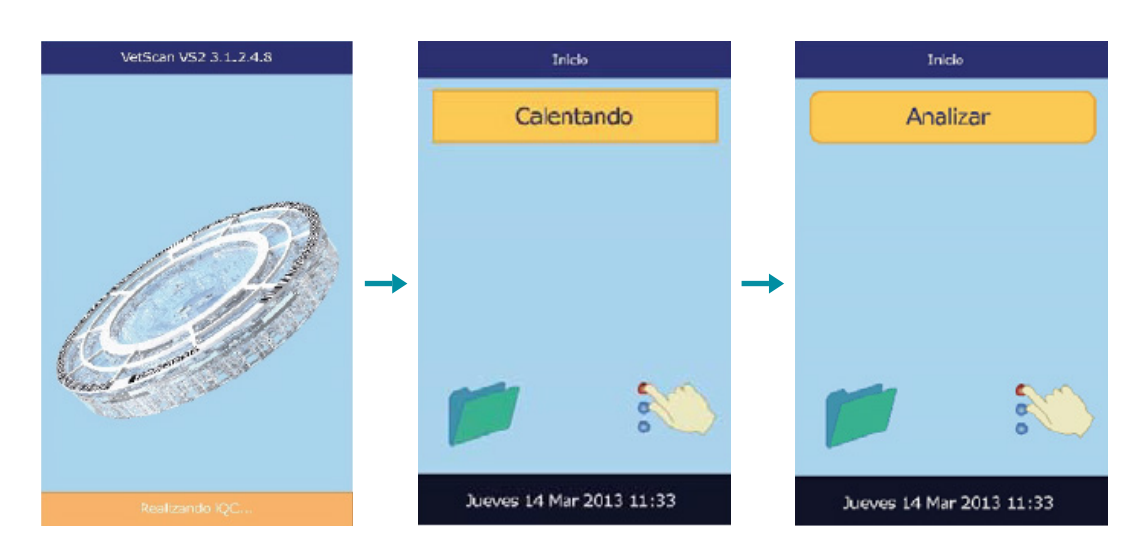

11. Después de pasar la prueba automática y alcanzar la temperatura de funcionamiento, el analizador está listo para correr el primer rotor reactivo y muestra la palabra Analyze (Analizar). Consulte *"Funciones de control de calidad" en la página 89 del Manual del Usuario del VETSCAN® VS2 Analizador Químico* para obtener detalles sobre la prueba automática del analizador. El analizador puede requerir tiempo adicional para alcanzar la temperatura de funcionamiento.

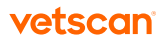

- 12. Verifique la fecha y hora del analizador para asegurarse que sean correctas. Consulte *"Cambiar la fecha y hora" en la página 61 del Manual del Usuario del VETSCAN® VS2 Analizador Químico* para obtener instrucciones.
- 13. Los intervalos de referencia ya están predeterminados de fábrica. Los valores de los intervalos se pueden cambiar utilizando la función Customizing Reference Range (Personalizar los intervalos de referencia) descrita en *"Personalizar los intervalos de referencia" en la página 48 del Manual del Usuario del VETSCAN® VS2 Analizador Químico*.

Asegúrese de estar familiarizado con el sistema antes de analizar cualquier muestra de pacientes.

## Llenado del rotor reactivo

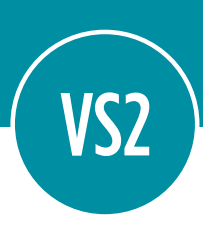

Utilice la micropipeta de 100 μL proporcionada.

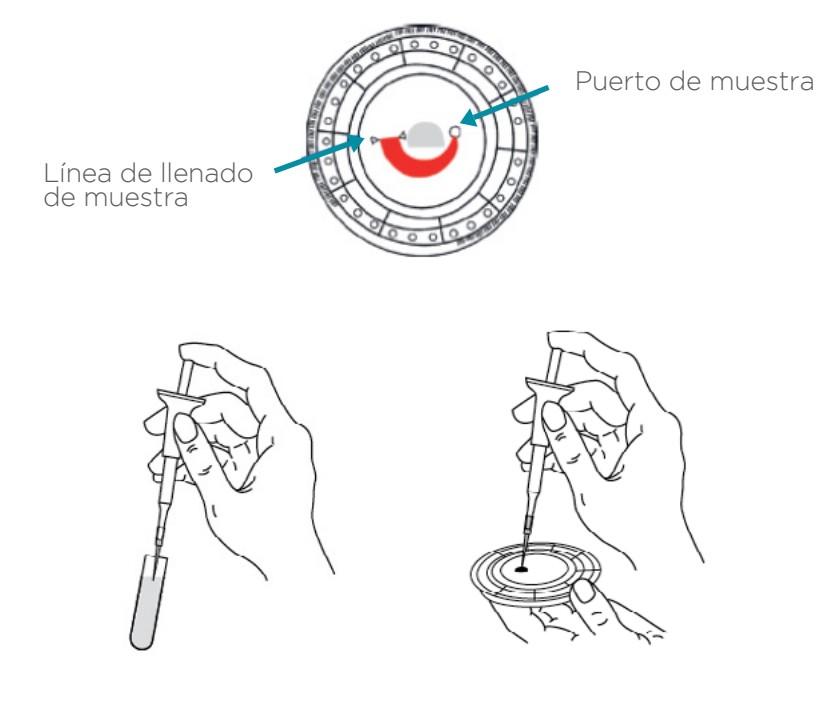

- 1. Saque un rotor reactivo de su bolsa.
- 2. Coloque una nueva punta en el extremo de la pipeta.
- 3. Llene la punta de la pipeta con una muestra sin burbujas o espacios de aire.
- 4. Coloque la punta de la pipeta en la cámara de muestra del rotor y libere la muestra. Asegúrese de mantener el émbolo de la pipeta presionado hacia abajo hasta que la punta de la pipeta se retire del puerto de muestra.
- 5. Deseche la punta de la pipeta en un contenedor para residuos biológicos.

Además de la micropipeta, se puede usar cualquier otro dispositivo de transferencia para dispensar aproximadamente 100 μL de muestra en el rotor a través de la cámara de muestra.

Nota: Los rotores pueden usarse inmediatamente después de retirarse del refrigerador, sin calentarlos previamente.

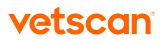

### Análisis de muestras de pacientes

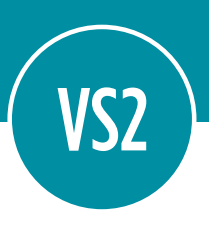

- 1. Encienda el analizador presionando el botón de encendido en la parte frontal del analizador. El analizador se inicia y luego realiza una prueba automática. Durante el tiempo de calentamiento, la pantalla muestra la palabra Warming (Calentando). Cuando el analizador alcanza la temperatura de funcionamiento, muestra la palabra **Analyze (Analizar)** en la pantalla de inicio.
- 2. Seleccione **Analyze (Analizar)** en la pantalla táctil para abrir el cajón del rotor.

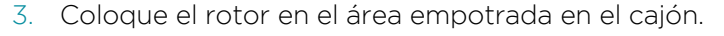

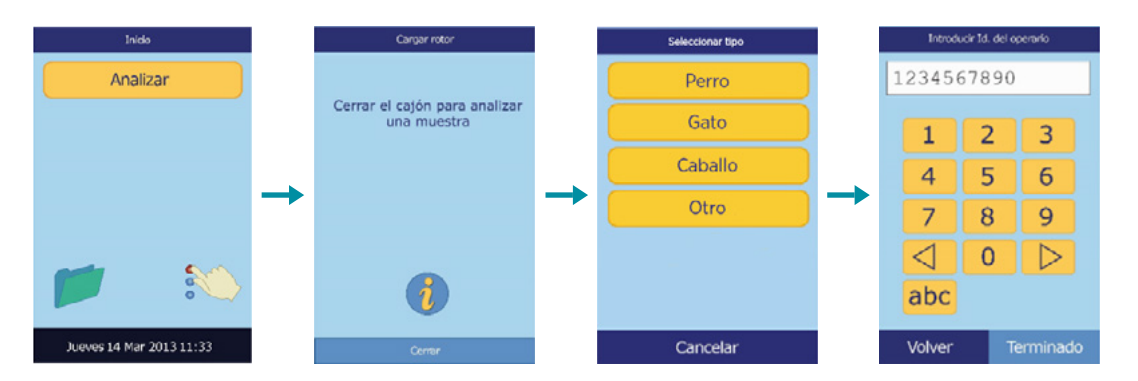

- 4. Seleccione Close (Cerrar) en la pantalla táctil para cerrar el cajón del rotor.
- 5. Seleccione la especie de la muestra analizada del paciente o un control de suero.
- 6. Ingrese un número de identificación para la muestra (hasta 14 caracteres), luego seleccione **Done (Terminado).**
- 7. Luego, el analizador verifica el tipo de rotor y comienza a procesar la muestra.
- 8. Cuando la muestra termina de procesarse, el analizador almacena los resultados y muestra que el análisis está completo.
- 9. De forma predeterminada, el analizador imprime automáticamente los resultados del análisis.
- 10. Seleccione Open (Abrir) para abrir el cajón del rotor y deseche el rotor reactivo usado en un contenedor para residuos biológicos.
- 11. Para analizar otra muestra, inserte un nuevo rotor reactivo y repita el procedimiento anterior; o cuando haya terminado, seleccione **Close (Cerrar)** para cerrar el cajón del rotor y hacer que el analizador regrese a la pantalla de inicio.

Nota: El VETSCAN® VS2 Analizador Químico acepta sangre entera heparinizada con litio, plasma o suero para muestras de pacientes. La heparina de litio es el único anticoagulante recomendado para usarse con el VETSCAN® VS2 Analizador Químico.

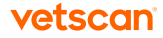

## Interpretación de resultados

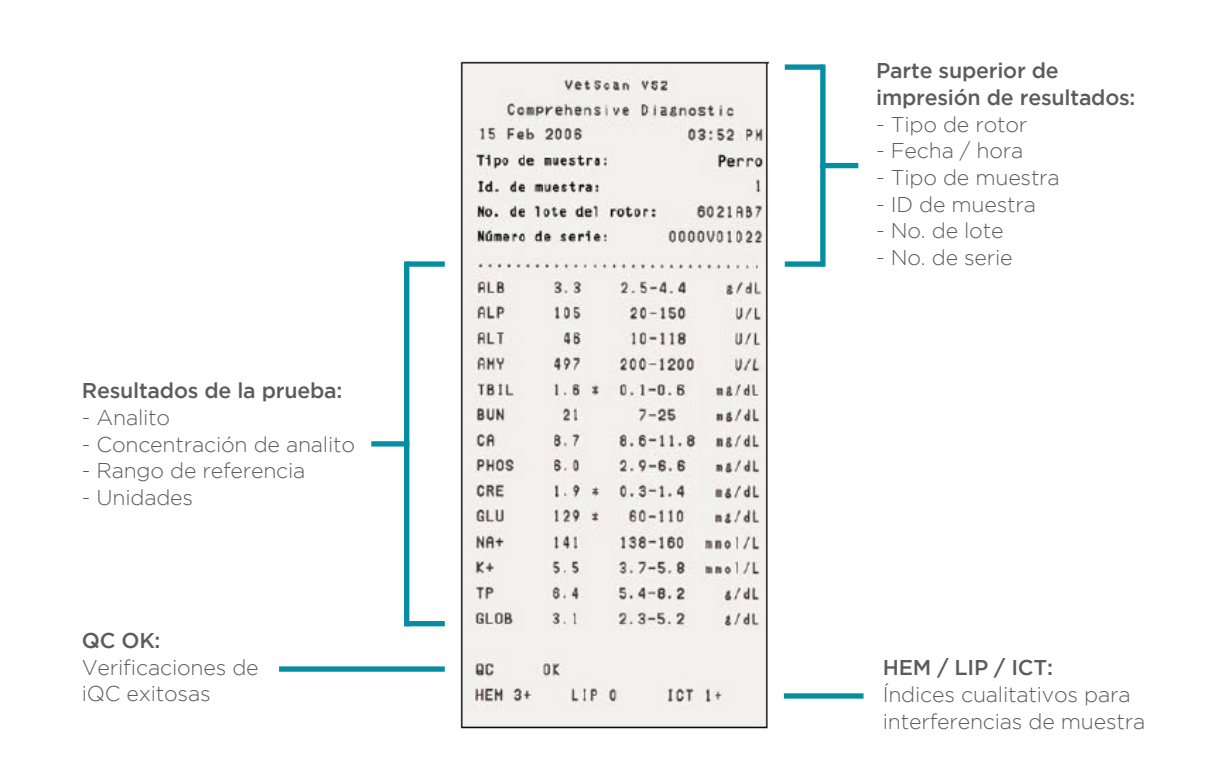

#### Símbolos en la impresión

- El valor del resultado no está dentro del intervalo de referencia \*
- El valor del resultado es inferior al intervalo dinámico  $\prec$
- El valor del resultado es superior al intervalo dinámico >
- Todas las verificaciones de iQC fueron exitosas QC OK

Los índices cualitativos indican el grado de hemólisis (HEM), ictericia (ICT) y lipemia (LIP) encontrados en la muestra en una escala de: 0 (nulo), 1+ (ligero), 2+ (moderado) y 3+ (grave).

# iQC

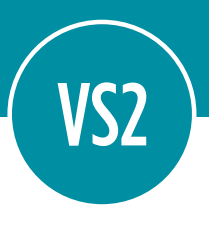

El analizador cuenta con un sistema de control de calidad interno (iQC) que suprime los valores y muestra mensajes de advertencia o error cuando ocurre un problema. El iQC realiza varias verificaciones de calidad y suficiencia con cada análisis mientras monitorea todos los componentes técnicos del analizador. Una supresión o advertencia no significa necesariamente que su instrumento tenga una falla técnica. Demuestra que su iQC funciona correctamente y garantiza que sólo se emitan resultados precisos.

- Los símbolos ~~~ se imprimen en lugar de resultados cuando éstos no se pueden determinar. El resultado puede ser suprimido debido a la mezcla inadecuada de una cuenta de reactivo con muestra diluida, una reacción no lineal, un criterio de valoración de una reacción particular no alcanzado, una concentración fuera de las capacidades del analizador, o estrés térmico. Cuando se suprime una química (~~~), el analizador imprime un informe de error.
- Se imprime HEM, LIP o ICT en lugar de la concentración de analitos si la hemólisis, lipemia o ictericia han afectado negativamente los resultados. LIP también se imprime si tanto la lipemia como la ictericia han afectado a un analito en particular. HEM también se imprime si la hemólisis e ictericia, hemólisis y lipemia, o hemólisis, lipemia e ictericia han afectado a un analito en particular. Examine los índices de la muestra para determinar si más de un interferente está afectando un resultado particular.

Las advertencias y los mensajes de error incluyen un código de error interno que ayudará al Servicio Técnico de Zoetis a diagnosticar el problema. Registre el mensaje de error y/o imprima el informe de error (consulte el capítulo *"Buscar resultados" del Manual del Usuario del VETSCAN® VS2 Analizador Químico*) antes de contactar al Soporte técnico de nuestro Servicio VETSCAN® Plus al teléfono 800 777 0384.

# Limpieza del analizador

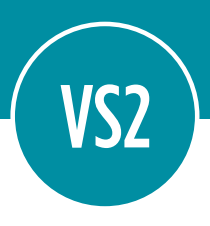

#### Derrames

Siga las precauciones universales cuando limpie derrames en el analizador. Use una solución de lejía al 10% (1 parte de lejía y 9 partes de agua) para limpiar los derrames, siguiendo las pautas de limpieza estándar en *"Limpiar el analizador" en la página 103 del Manual del Usuario del VETSCAN® VS2 Analizador Químico.*

#### Pantalla

Limpie la pantalla del analizador periódicamente con un paño suave y sin pelusa, humedecido con un líquido limpiacristales.

La pantalla se puede desinfectar con una solución de lejía al 10%: aplique la solución en un paño sin pelusas y luego limpie la pantalla.

PRECAUCIÓN: No use ningún limpiador que contenga alcohol. No rocíe el limpiador directamente sobre la pantalla; en lugar de eso humedezca el paño.

#### Filtro de aire

El filtro de aire en la parte posterior del analizador debe limpiarse mensualmente. Revise el filtro de aire con mayor frecuencia si el analizador está ubicado en un entorno con polvo, suciedad o pelos de animales excesivos.

#### Para limpiar el filtro de aire:

- 1. Para alcanzar el filtro, retire la cubierta del filtro de aire en la parte posterior del analizador tirando de ella.
- 2. Lave el filtro con agua tibia y séquelo completamente antes de volver a armarlo.
- 3. Coloque el filtro de aire limpio y seco dentro de su cubierta. Luego empuje los 4 clips hasta fijarlos en su posición en el analizador.

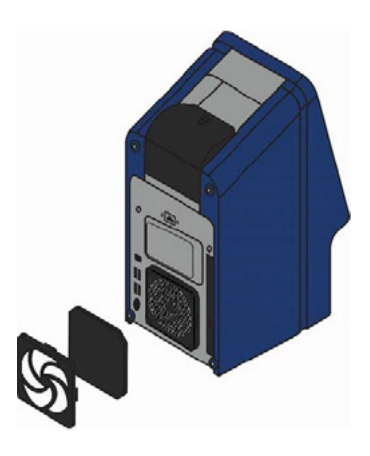

Nota: Antes de cada análisis, asegúrese que no quede exceso de sangre en el rotor reactivo. Para limpiar el rotor reactivo: use un pañuelo sin pelusa para eliminar cualquier muestra derramada en el exterior del rotor, teniendo cuidado que el pañuelo no extraiga ninguna muestra del puerto de muestra. Deseche el pañuelo en un contenedor para residuos biológicos. Las salpicaduras de muestras dentro del analizador pueden causar un mal funcionamiento de los componentes eléctricos y ópticos.

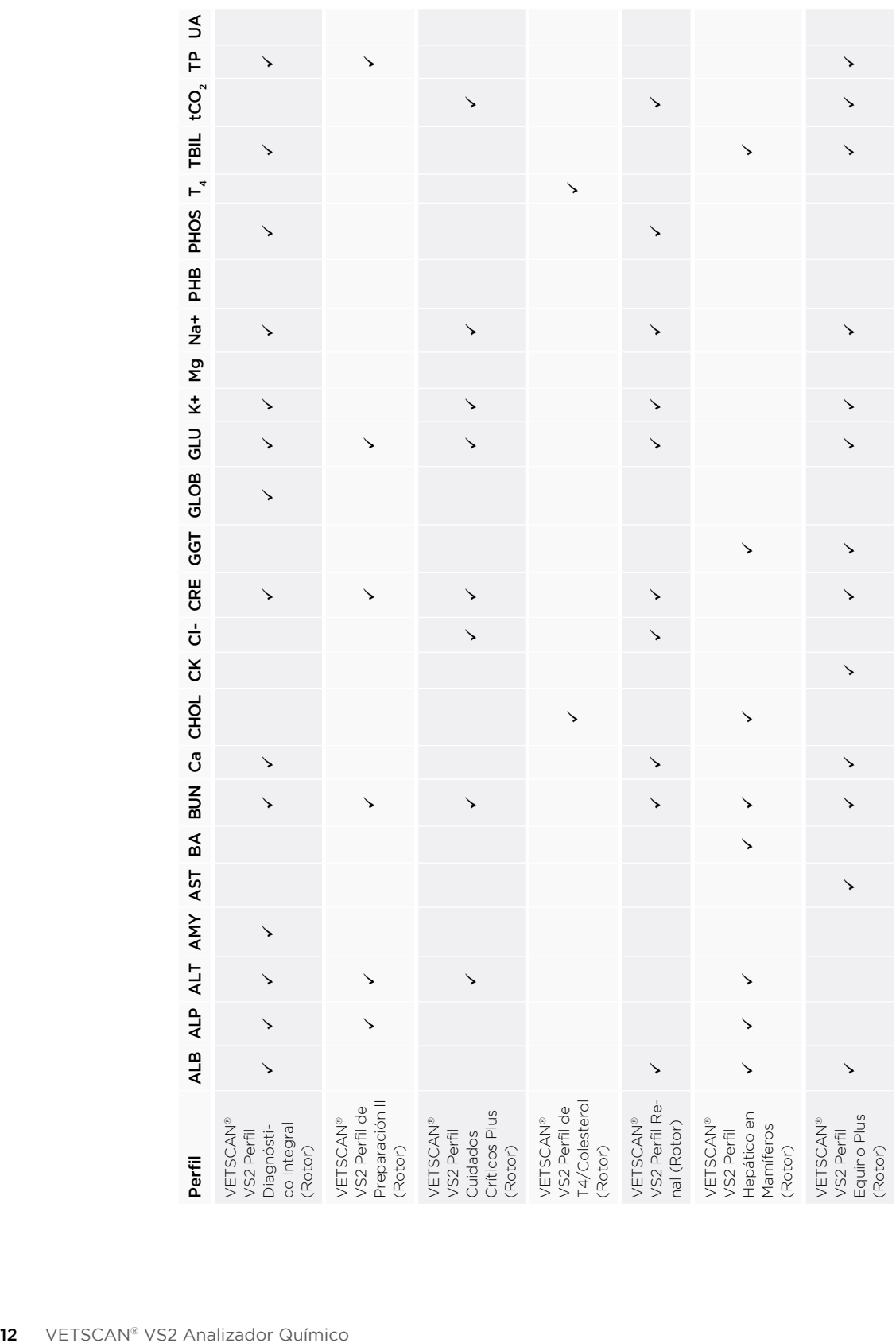

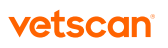

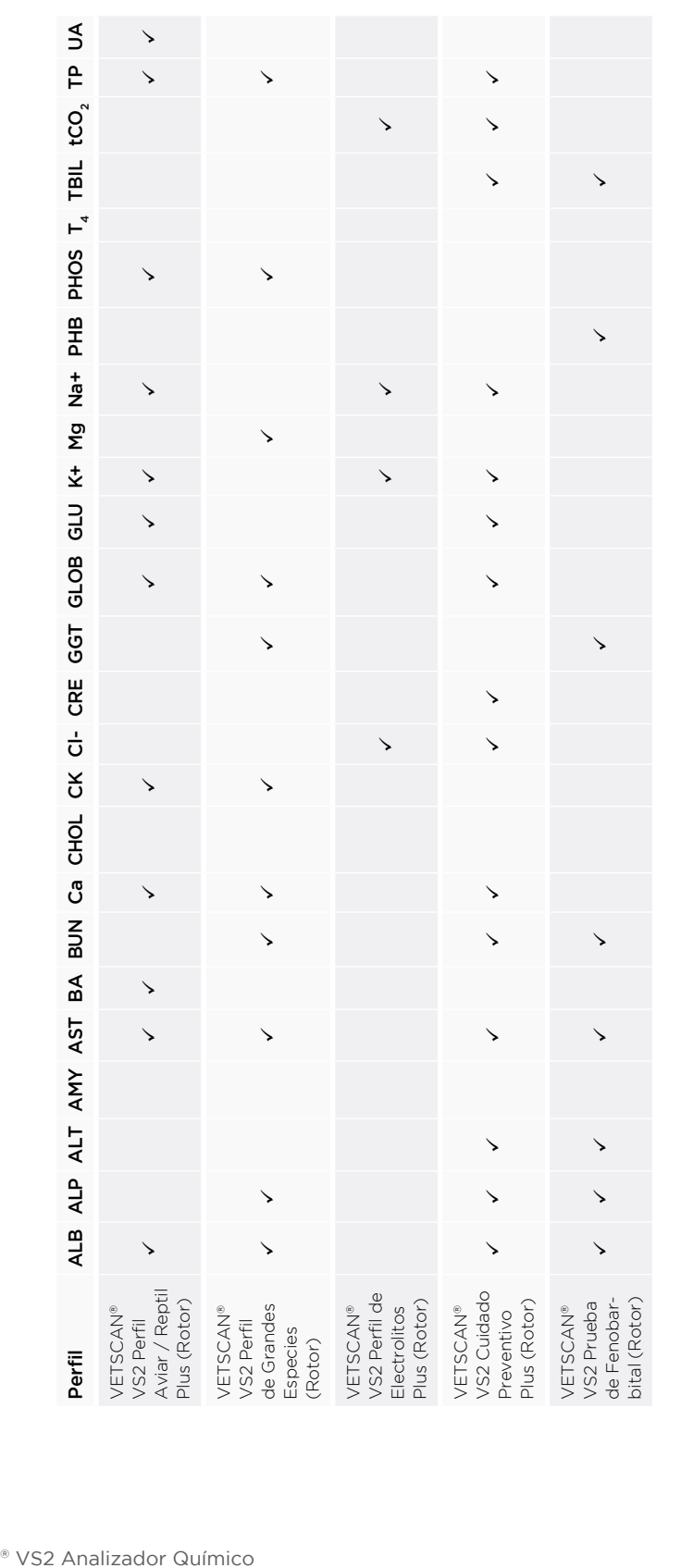

Nota: Frecuencia rotacional del rotor del VETSCAN®, 5500 RPM Nota: Frecuencia rotacional del rotor del VETSCAN®: 5500 RPM

Para hacer pedidos de perfiles de rotores del VETSCAN® VS2 Analizador Químico: Para hacer pedidos de perfiles de rotores del VETSCAN® VS2 Analizador Químico:

· Para información sobre los perfiles consulte la página: www.vetscan.mx • Para información sobre los perfiles consulte la página: www.vetscan.mx

• Contacte al Soporte técnico de nuestro Servicio VETSCAN® Plus llamando al 800 777 0384. • Contacte al Soporte técnico de nuestro Servicio VETSCAN® Plus llamando al 800 777 0384.

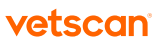

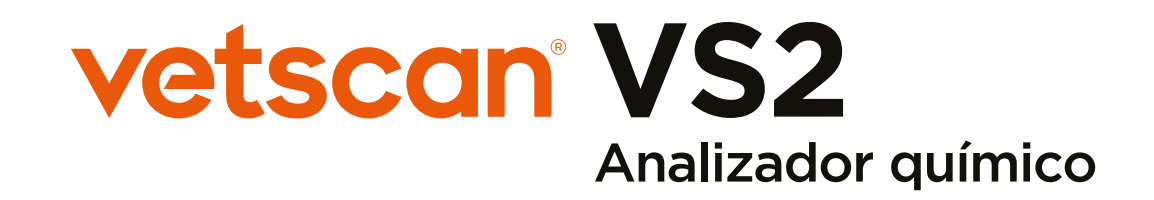

Exclusivamente para uso veterinario. No es para uso en humanos. Los consumibles se venden por separado. No reutilizar los rotores.

Equipo altamente especializado, el cual únicamente deberá ser instalado por personal técnico especializado autorizado por Zoetis México, S. de R.L. de C.V.

Desechar los componentes usados y materiales no utilizados de acuerdo con las regulaciones locales. Conservar fuera del alcance de los niños y animales domésticos.

#### Importado y Distribuido por:

Zoetis México, S. de R.L. de C.V. Paseo de los Tamarindos Número 60 Planta Baja, Colonia Bosques de las Lomas, Alcaldía de Cuajimalpa de Morelos, México, Ciudad de México, Código Postal 05120.

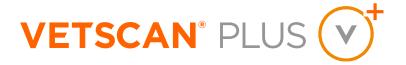

Para mayor información, contacte al Soporte técnico de nuestro Servicio VETSCAN® Plus llamando al 800 777 0384) con un horario en México de lunes a viernes de 7:00 a 19:00 h y sábados de 7:00 a 13:00 h; o escríbanos al correo electrónico: DXSupport.LATAM@zoetis.com Para México, visite: www.vetscan.mx

Hecho en Estados Unidos de América.

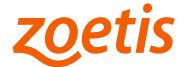